線形最適化問題をソルバーで解く

## •線形最適化問題の定式化(例)

 $2x_1 + x_2$  $_{2}+2x$  $_{3}+x_{4}$  $rac{4+3x}{2}$ 5  ${\mathcal X}_1$  $x_1 + 2x$  $x_3 + x_5 \ge 5$ 9 $\chi^{}_1$  $x_1+2x$  $\frac{2}{5} + x_4$  $_{4}$  + 4x  $\frac{1}{5} \geq 1$  $\mathcal{X}_{\text{\sf 2}}$  $x^2 + 5x$  $x_5 \geq 3$  ${\bf \chi}_1^{}$  $1 + 3x$  $x_5 \geq 2$  $x_1, x_2, x_3, x_4, x_5 \geq 0$ min.s.t.目的関数 objective function <mark>制約条件 constraints</mark> 非負条件 nonnegativity<br>————————————————————

## •• テキストエディタで, <mark>LPファイル形式</mark>で記述 • 保存する

minimize目的関数 objective function<br>| 2 x1 + x2 + 2 x3 + x4 + 3 x5subject to制約条件 constraints<br>——————————————————— x1 + 2 x3 + x5 >= 5注1)数値・変数・記号の間に「半角スペース」が必要 9 x1 + 2 x2 + x4 + 4 x5 >= 1 (※空白のない文字を1つの単語と認識するので) $x2 + 5 x3 + x5 \ge 3$  注2)変数はデフォルトが非負なので非負条件は記述しない (非負条件のない変数を使いたい場合は工夫が必要) x1 + 3 x3 + x5 >= 2非負条件 nonnegativity end

※ファイル名を「\*\*\*.lp」として保存(\*\*\*は半角英数が無難, 拡張子を lp に)

線形最適化問題をソルバーで解く

•準備

「lpファイル」を作成・保存する

※ファイル名は半角英数にし, 拡張子は lp とする<br>※テキストエディタで保存時に、ファイルの種<u>類</u>を ※テキストエディタで保存時に, ファイルの種類を 「すべてのファイル(\*.\*)」にする例)ファイル名「example.lp」 ※ファイル名が「example.lp.txt」となってしまったら,ファイル名の変更で「.txt」を削除する

「コマンド プロンプト command prompt」を起動する

**✓** [Win]+[R] で [ファイル名を指定して実行]d-box を起動し,<br>
くし、中て、

✔ box 内で [ cmd [Enter] ] →コマンドプロンプトが起動する

「lpファイル」が保存されているフォルダへ移動する

 $\mathbb{X}$  cd = change directory)  $\checkmark$  Y:¥> cd xxx ( $\checkmark$ 

1)「エクスプローラ」で「Ipファイル」が保存されているフォルダを表示し, アドレスが書かれている欄のフォルダ名を右クリック→ 「アドレスをテキストとしてコピー」を選ぶ<br>ドプロンプト」で「cd\_+と聿いた後 右クリック」 2)「コマンドプロンプト」で「cd 」と書いた後 右クリック→ 貼り付け→ [Enter]<br>→

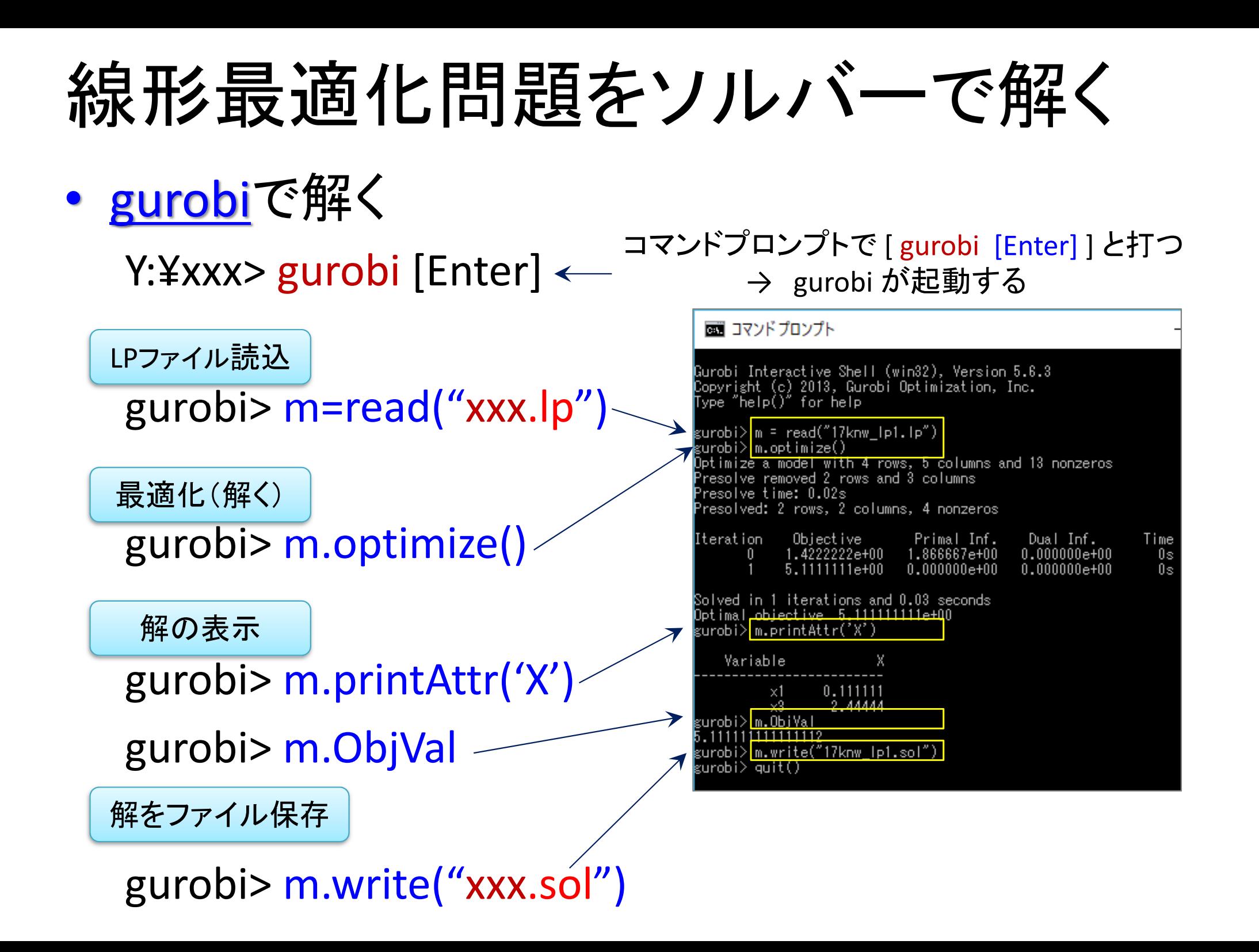

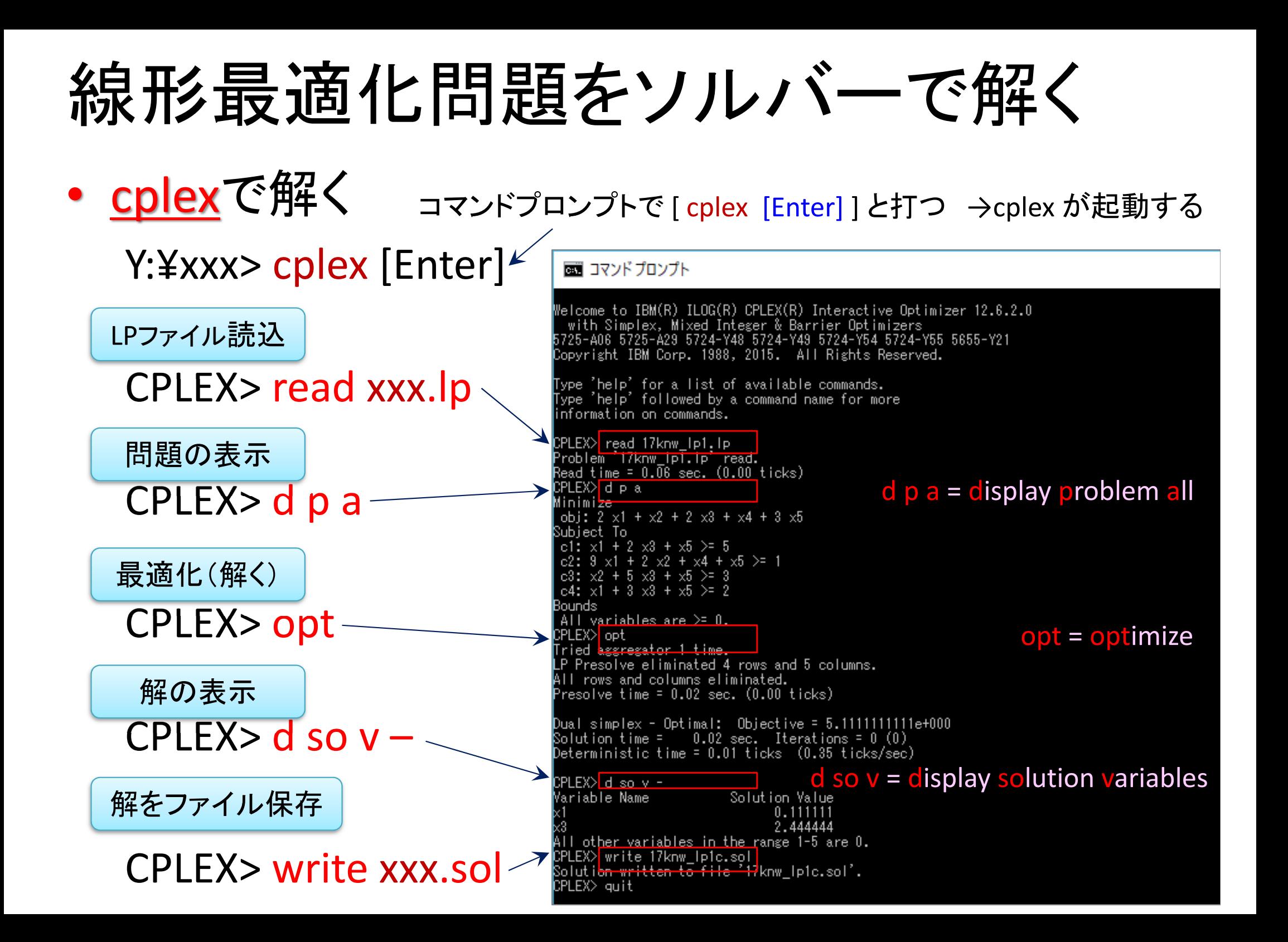